## **Web Reading for the Cloud Library**

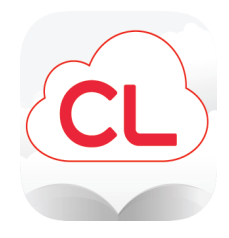

Web reading and listening is now available for the Cloud Library. If you have an older device that is incompatible with the app, you still have access to the collection via any internet browser.

To access Cloud Library web reading, follow the instructions below.

Open up the web browser on your device and go to: **https://ebook.yourcloudlibrary.com/library/illinoisheartland**

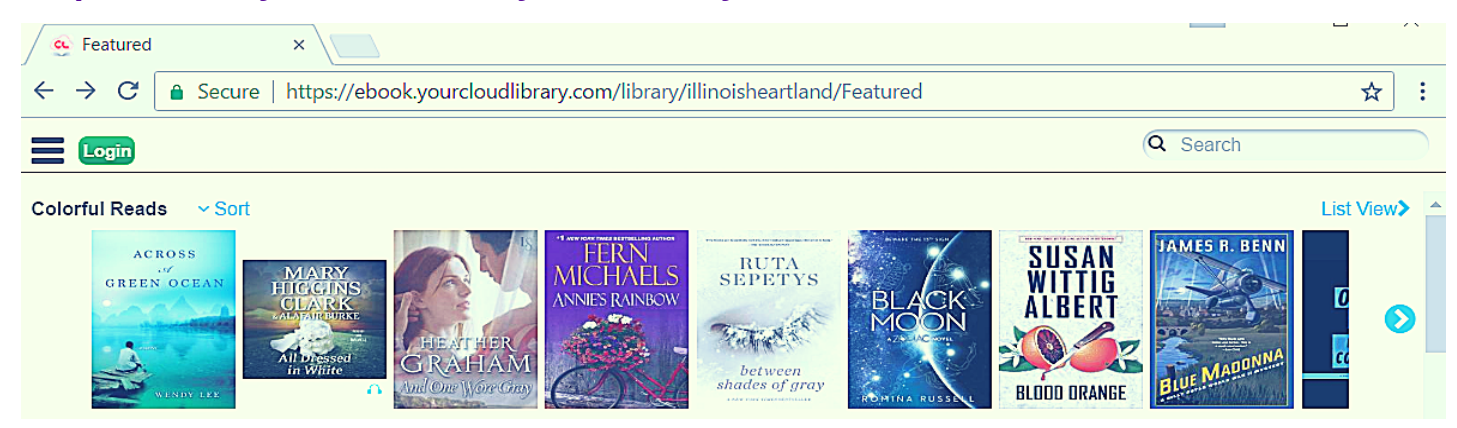

- Tap on the green Login button and log in with your library barcode number and pin
- Access the main menu by tapping on the menu icon. Navigate to My Books to see your borrowed items. You will see a Read button underneath each item. Click or tap on the Read button to open each title.

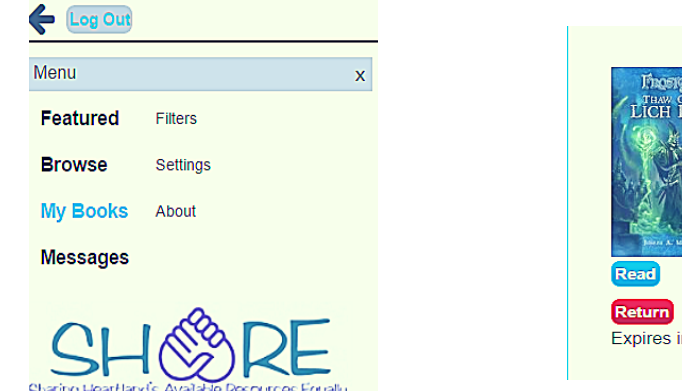

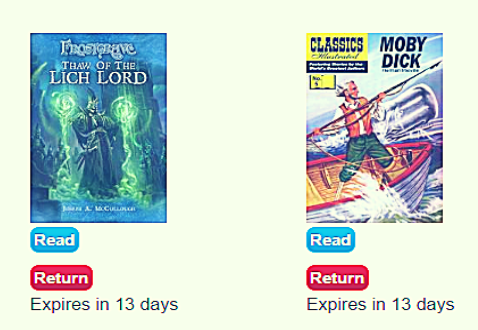

Once the item has opened, you may access the reading features (font size, table of contents, layout, etc.) by tapping in the center of any page. To turn the pages, simply tap on the right or left edge of the page.

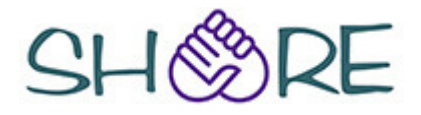